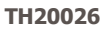

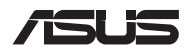

# **คู่มือการอัปเกรด**

### **การถอดฝาปิดชองใส ่ ่**

**หมายเหตุ:** รูปลักษณ์มุมมองด ้านล่างของ Notebook PC อาจแตกต่าง กันไปขึ้นอยู่กับรุ่น

- A. ไขสกรูออกจากฝาปิดช่องใส่ของโน้ตบุ๊คพีซี
- B. คลายสกรเปิดฝาโดยไม่ต้องถอดสกรออกจากฝาครอบ
- $C = 6$ งฝาปิดช่องใส่ออกและบำฝาออกจาก Notebook PC

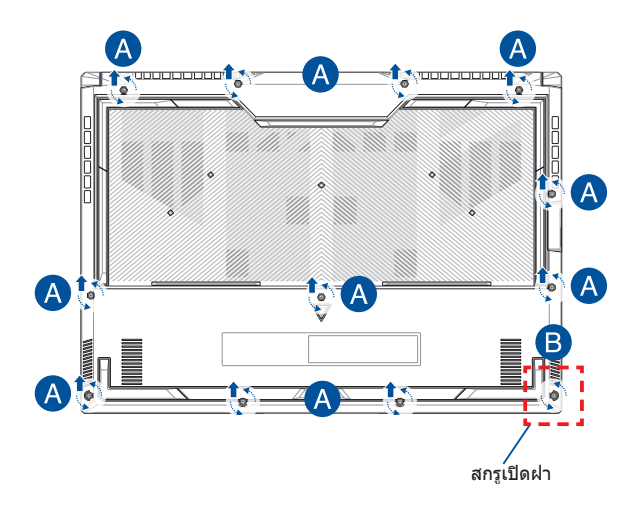

การติดฝาปิดช่องใส่กลับเข้าที่:

- A. จัดตำแหน่งและติดฝาปิดกลับเข้าไปที่ช่องใส่
- B. ยึดฝาปิดด้วยสกรูที่คุณไขออกมาก่อนหน้านี้
- C. ขัันสกรููเปิิดฝาให้้แน่่น

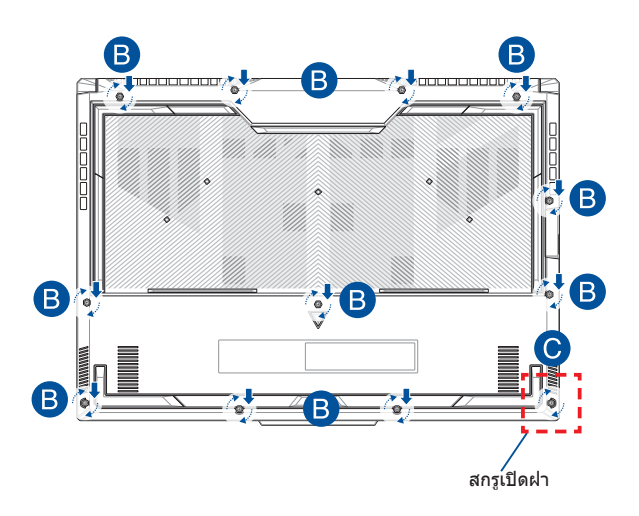

### **แผนผังสกรูฝาปิด**

## **รุ่น 15"**

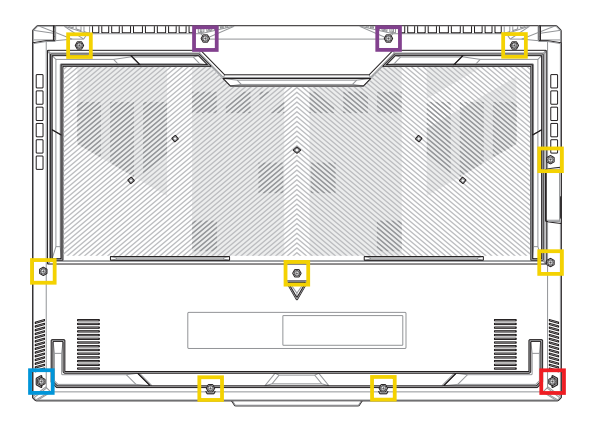

 $\blacksquare$  M2.5 X 12L (2  $\tilde{\hat{\mathfrak{A}}}$ u)  $M2.5 \times 9.5L (8 \hat{\mathbb{Z}})$ M2.5 X 8L (1 ขึ้น) <code>M2.5</code> X 8L (สกรูเปิดฝา 1  $\tilde{u}$ ัน) a sa sa

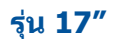

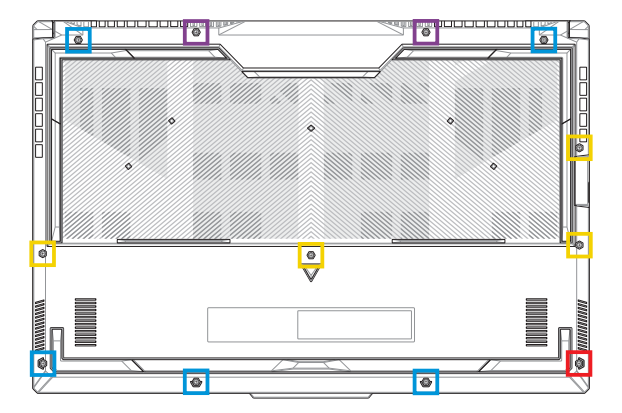

- M2.5 X 13L (2 ชิ้น)
- M2.5 X 10L (4  $\tilde{d}$ ัน)
- M2.5 X 8L (5 ชิ้น)  $\overline{\mathcal{A}}$
- $M2.5$  X 8L (สกรูเปิดฝา 1  $\tilde{u}$ ัน) T.

## **การถอดแบตเตอรี่**

A. ถอดฝาปิดช่องใส่

**หมายเหตุ:** สำหรับข้อมูลเพิ่มเติม ดูที่ส่วน*การถอดฝาปิดช่องใส*ในค่มือ ฉบับนี้

### B. ถอดสายออกจากขั้้วต่่อแบตเตอรี่่�

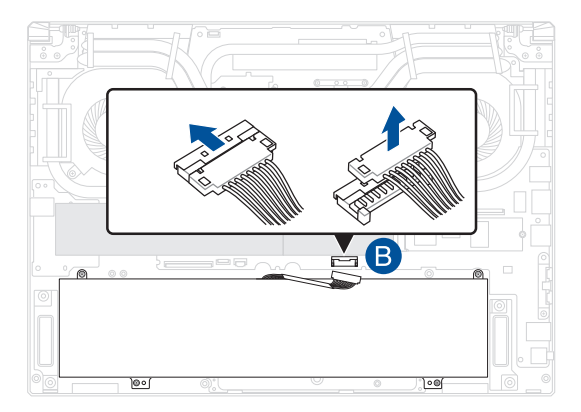

**หมายเหตุุ:** ภาพประกอบใช้สำำ้สำำ หรัับอ้ ้างอิิงเท่่านั้้น

่ ในการเชื่อมต่อแบตเตอรี่ ให้จัดตำแหน่งและเชื่อมต่อสายเคเบิลเข้ากับ ้ขั้วต่อแบตเตอรี่ก่อนที่จะใส่ฝาปิดช่องกลับเข้าไปใหม่

## **การติดตั้งโมดูล RAM**

้อัพเกรดความจุหน่วยความจำของ Notebook PC ของคุณด้วยการติดตั้ง ์ โมดูล RAM (หน่วยความจำชั่วคราว) ลงไปในช่องโมดลหน่วยความจำ ขั้นตอนต่อไปนี้แสดงวิธีติดตั้งโมดูล RAM ลงไปใน Notebook PC ของ คุณ

> **ค�ำเตือน!** ถอดอุปกรณ์ต่อพ่วงทเชี่ อมต่ออยู่ ื่ ทั้งหมด สายโทรศพั ท์ หรือ ี่ สายการสื่อสาร และสายเชื่อมต่อพลังงานใดๆ (เช่น แหล่งจ่ายพลังงาน ่ ภายนอก ชุดแบตเตอรี่ ฯลฯ) ก่อนถอดฝาปิดช่องใส่

ี**่สำคัญ!** ไปที่ศูนย์บริการที่ได*้*รับอนุญาตหรือร้านค้าปลีกเพื่อรับข้อมูลเกี่ยว ึกับการอัพเกรดโมดูล RAM สำหรับ Notebook PC ของคุณ ซื้อโมดูล RAM จากร้านค้าปลีกที่ได้รับอนุญาตให้ขาย Notebook PC นี้เพื่อเป็นการ ้ รับประกันว่าใช้งานร่วมกันได้และมีความน่าเชื่อถือสงสด

#### **หมายเหตุ:**

- รูปลักษณ์จากมุมมองด ้านล่างของ Notebook PC ของคุณและโมดูล RAM อาจแตกต่างกันไปขึ้นอยู่กับรุ่น แต่การติดตั้งโมดูล RAM มี ลักษณะเดียวกัน
- แนะน�ำให ้คุณติดตั้งโมดูล RAM ภายใต ้การดูแลของมืออาชพ ี ี่ คุณสามารถไปที่ศนย์บริการที่ได*้*รับอนุญาตเพื่อรับความช่วยเหลือ ้เพิ่มเติม

### A. ถอดฝาปิดช่องใส่

หม**ายเหตุ:** สำหรับข้อมูลเพิ่มเติม ดูที่ส่วน*การถอดฝาปิดข่องใส่ และ การ*<br>*ถอดแบตเตอรี่*ในคู่มือฉบับนี้

- B. จัดตำแหน่งและใส่โมดูล RAM ลงไปในช่องโมดูล RAM
- C. ดันโมดุล RAM ลงไปจนเข้าที่ดังคลิก

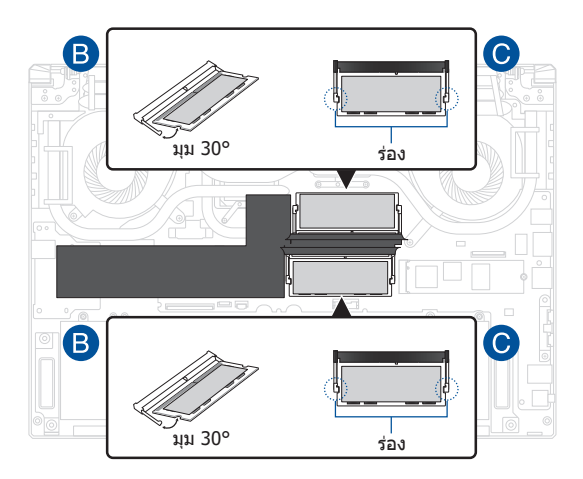

## **การติดตั้งการ์ด M.2**

ดูทขั้นตอนต่อไปนี้ในการติดตั้งการ์ด M.2 ลงไปใน Notebook PC ของ ี่ คุณ:

**สำคัญ!** ซื้อการ์ด M.2 จากร้านค้าปลีกที่ได*้*รับอนุญาตให้ขาย Notebook PC นี้เพือเป็นการรับประกันว่าใช ่ งานร่วมกันได ้และมีความน่าเช ้ อถือสูงสุด ื่

**ค�ำเตือน!** ถอดอุปกรณ์ต่อพ่วงทเชี่ อมต่ออยู่ ื่ ทั้งหมด สายโทรศพั ท์ หรือ สายการสื่อสาร และสายเชื่อมต่อพลังงานใดๆ (เช่น แหล่งจ่ายพลังงาน ่ ภายนอก ชุดแบตเตอรี่ ฯลฯ) ก่อนถอดฝาปิดช่องใส่

หมายเหตุ:

- รูปลักษณ์ด้านล่างของ Notebook PC ของคุณและการ์ด M.2 อาจ แตกต่างกันไปขึ้นอยู่กับรุ่น แต่การติดตั้งการ์ด M.2 มีลักษณะเดียวกัน
- แนะนำให้คุณติดตั้งการ์ด M.2 ภายใต้การดูแลของมืออาชีพ คุณ ี่ สามารถไปที่ศนย์บริการที่ได้รับอนุญาตเพื่อรับความช่วยเหลือเพิ่ม เติม
- สล็อต M.2 2280 ไม่รองรับ M.2 SATA SSD

### A. ถอดฝาปิดช่องใส่

ี <mark>หมายเหตุ:</mark> สำหรับข้อมูลเพิ่มเติม ดูที่ส่วน*การถอดฝาปิดช่องใส่ และ การ ถอดแบตเตอรี่*ในค่มือฉบับนี้

- B. (อุปกรณ์ซื้อเพิ่ม) ใส่การ์ด M.2 ลงในห่อในทิศทางที่แสดงใน ้กาพด้าบล่าง
- C. จัดแนวและใส่การ์ด M.2 ลงในสล็อตโมดูล
- D. ยึดการ์ด M.2 ให้เข้าตำแหน่งโดยใช้สกรที่ให้มา

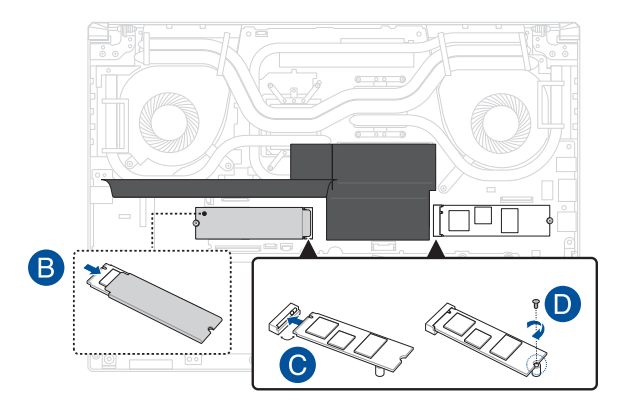

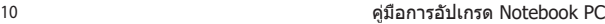

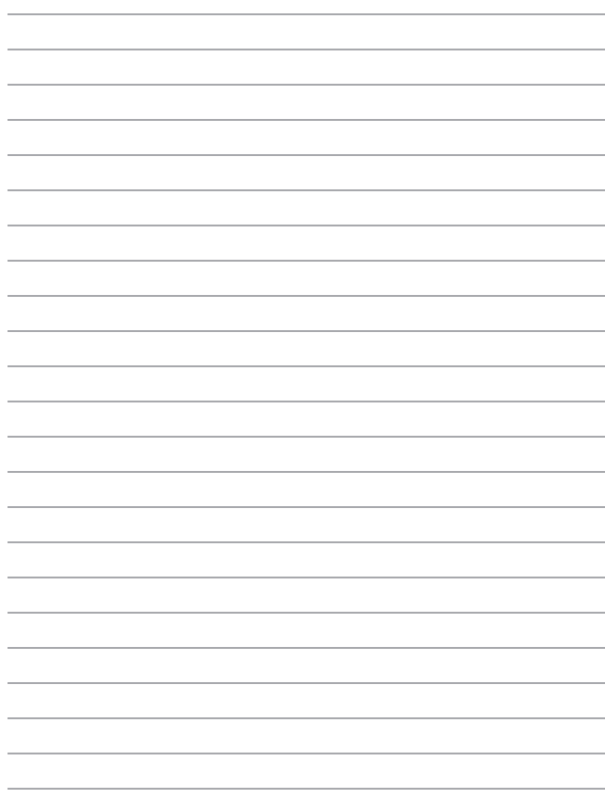